IBM Marketing Operations Version 9 Release 1 May 15, 2014

# *Release Notes*

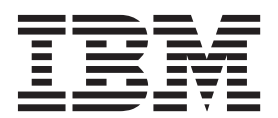

**Note**

Before using this information and the product it supports, read the information in ["Notices" on page 21.](#page-24-0)

This edition applies to version 9, release 1, modification 0 of IBM Marketing Operations and to all subsequent releases and modifications until otherwise indicated in new editions.

**© Copyright IBM Corporation 2002, 2013.**

US Government Users Restricted Rights – Use, duplication or disclosure restricted by GSA ADP Schedule Contract with IBM Corp.

# **Contents**

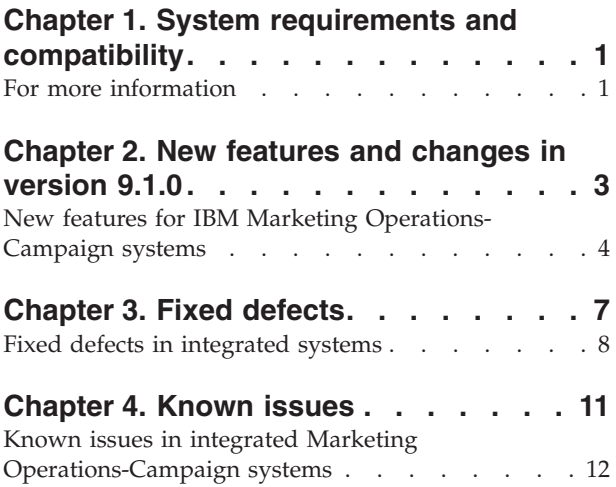

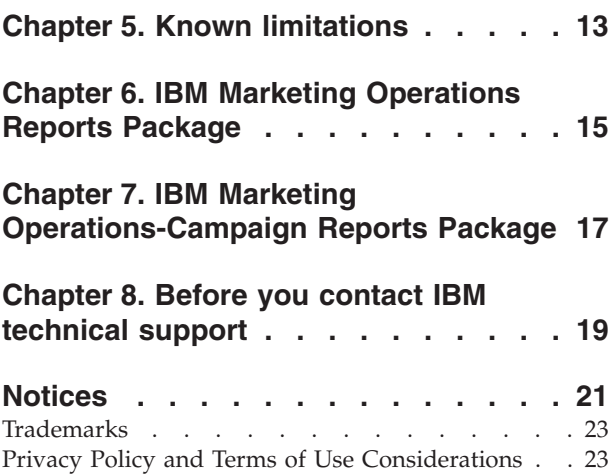

# <span id="page-4-0"></span>**Chapter 1. System requirements and compatibility**

IBM® Marketing Operations operates as part of the IBM EMM suite of products.

- Marketing Operations version 9.1.0 requires IBM Marketing Platform 9.1.0.
- v For reporting, Marketing Operations 9.1.0 uses the 9.1.0 version of the Marketing Operations and the Marketing Operations/Campaign reports packages.

For installation instructions, see the *IBM Marketing Operations Installation Guide*.

If you have a pervious version of Marketing Operations see the *IBM Marketing Operations Upgrade Guide*. You can upgrade to Marketing Operations version 9.1.0 directly from 8.5.x, 8.6.x, or 9.0.0.

## **For more information**

Different people in your organization use IBM Marketing Operations to accomplish different tasks. Information about Marketing Operations is available in a set of guides, each of which is intended for use by team members with specific objectives and skill sets.

The following table describes the information available in each guide.

*Table 1. Guides in the Marketing Operations documentation set*

| If you                                                                                     | See                                               | Audience                                             |
|--------------------------------------------------------------------------------------------|---------------------------------------------------|------------------------------------------------------|
| • Plan and manage projects                                                                 | IBM Marketing Operations User's Guide             | • Project managers                                   |
| • Establish workflow tasks,<br>milestones, and personnel                                   |                                                   | Creative designers<br>Direct mail marketing managers |
| • Track project expenses                                                                   |                                                   |                                                      |
| • Get reviews and approvals for<br>content                                                 |                                                   |                                                      |
| • Produce reports                                                                          |                                                   |                                                      |
| • Design templates, forms,<br>attributes, and metrics                                      | IBM Marketing Operations<br>Administrator's Guide | Project managers<br>٠<br>IT administrators           |
| Customize the user interface                                                               |                                                   | Implementation consultants                           |
| • Define user access levels and<br>security                                                |                                                   |                                                      |
| Implement optional features<br>$\bullet$                                                   |                                                   |                                                      |
| • Configure and tune Marketing<br>Operations                                               |                                                   |                                                      |
| • Create marketing campaigns                                                               | IBM Marketing Operations and IBM                  | Project managers<br>٠                                |
| • Plan offers                                                                              | Campaign Integration Guide                        | Marketing execution specialists<br>٠                 |
| • Implement integration between<br>Marketing Operations and<br>Campaign                    |                                                   | Direct marketing managers<br>٠                       |
| • Implement integration between<br>Marketing Operations and IBM<br>Digital Recommendations |                                                   |                                                      |

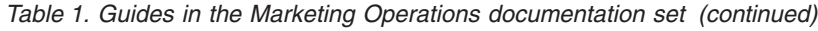

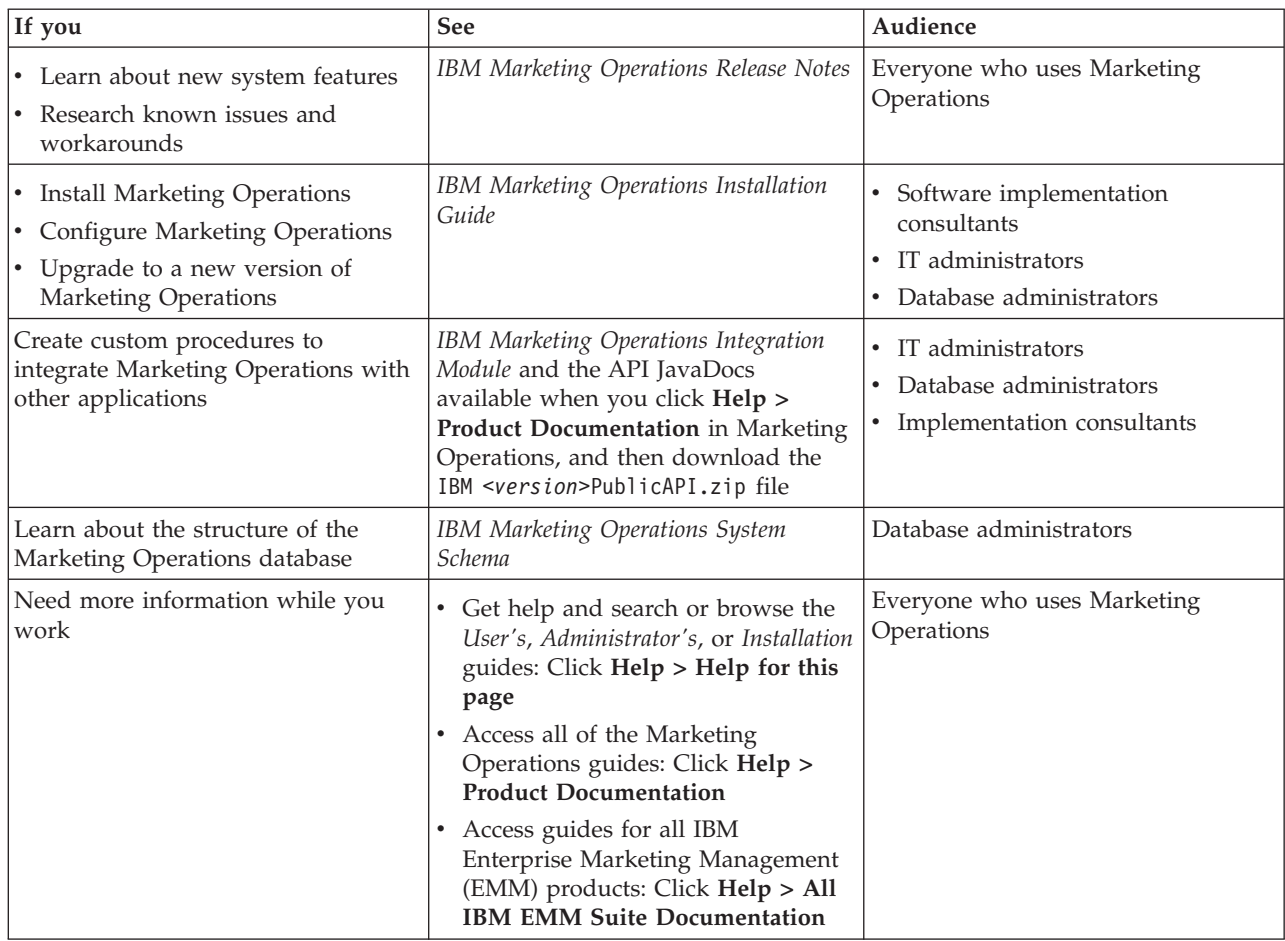

# <span id="page-6-0"></span>**Chapter 2. New features and changes in version 9.1.0**

IBM Marketing Operations 9.1.0 contains a new approval portlet, an option to cancel approvals quickly, support for multiple timezones, template customization options, and Integration Module installation changes. The 9.1.0 version of the IBM EMM suite also includes improvements to the installation and upgrade process.

For more information about the new features and changes in Marketing Operations 9.1.0, see the Marketing Operations documentation set.

### **Approval portlet**

Marketing Operations 9.1.0 contains a new approval portlet. You can use the approval portlet to access the approvals that require your response from your dashboard. The new portlet streamlines the approval process and reduces approval bottlenecks that delay projects.

You can add the Manage My Approvals portlet to your dashboard to streamline your work. The approval portlet is most useful if you frequently evaluate approval processes, but do not create approval processes or submit approval processes for review.

You can perform the following actions on the approval items.

- v **Send as email attachment(s)**
- v **Approve all with comments**
- v **Approve all with changes**
- v **Approve all without comments**
- v **Deny all with comments**
- v **Deny all without comments**
- v **Post complete response**

**Note:** If the approval has line items, you cannot click **Post complete response** until you approve or deny the line items.

You can perform the following actions on individual approval line items.

- v **Send as email attachment(s)**
- v **Approve with comments**
- v **Approve with changes**
- v **Approve without comments**
- v **Deny with comments**
- v **Deny without comments**

#### **Cancel approval**

If approvers do not want to handle an approval process under any circumstance, they can cancel the approval. Open the approval, and click **Cancel Approval**.

### <span id="page-7-0"></span>**Support for multiple time zones**

In earlier versions of Marketing Operations, all dates and times are shown in the timezone of the server. In 9.1.0, Marketing Operations shows dates and times in the time zone of the user. If there are users in multiple time zones, then the dates and times for the same marketing object are shown to each user in their individual time zones. This feature makes understanding the timeline for assigned tasks, requests, and approvals easy for users in multiple time zones.

### **Template attribute customization**

In Marketing Operations 9.1.0, plan, program, and project templates now have an Attributes tab. Administrators use the Attributes tab to customize the standard attributes on templates. This customization determines how the standard attributes appear on the Summary tab when you create a plan, program, or project.

On the Attributes tab, you can determine whether the attributes on the Properties tab are required, standard, or hidden. You can also add a custom help-tip, which appears on hover. If your organization supports multiple locales, you can also translate the attribute labels and the help-tip for each label.

#### **Installing the Integration Module**

Starting in Marketing Operations, you must specifically install the IBM Marketing Operations Integration Services module. The IBM Marketing Operations Integration Services module is a separate, paid component. If you purchase the Integration Services module, you must install it.

#### **IBM EMM installation and upgrade improvements**

The improvements to the installation and upgrade process include:

- Installation guides for all products have been rewritten and reorganized into separate installation and upgrade guides, to make information easier to find and use.
- v The installers have been enhanced to include better descriptions of the information you need to enter and to clarify what steps to take during each stage of the installation.
- v Each installer now provides links directly to the product's installation and upgrade guides, in either PDF or HTML formats.

## **New features for IBM Marketing Operations- Campaign systems**

For IBM Marketing Operations systems that integrate with IBM Campaign the 9.1.0 release includes a new feature to automatically copy project attributes to campaign attributes.

#### **Copy project attributes to campaign attributes**

In version 9.1.0, creators of projects and project requests in Marketing Operations that are linked to campaigns can push more data through to Campaign automatically. This feature lessens the risk of data entry error and accelerates the process of creating campaign-projects.

You can configure campaign-project templates that automatically copy project information from projects to campaigns. You can automatically copy the

description, Start date, and End date so you do not need to enter this information twice. When you create a campaign-project template, select the **Copy project attributes to campaign attributes** check box to automatically copy project attributes to Campaign.

If the **Copy project attributes to campaign attributes** check box in the template is not selected on the template, users can still copy the information with one click in the object instance. When you create instances from templates without the check box selected, the **Copy project attributes to campaign attributes** link copies project attributes to Campaign.

# <span id="page-10-0"></span>**Chapter 3. Fixed defects**

The following defects are fixed in IBM Marketing Operations version 9.1.0.

*Table 2. Defects corrected in Marketing Operations version 9.1.0*

| <b>Issue ID</b> | Description                                                                                                    |  |
|-----------------|----------------------------------------------------------------------------------------------------|--|
| 1031            | When a user changes the status of a project, the system initiates the process. If the same<br>user or another user immediately attempts to change the project status again, the dialog is<br>not refreshed correctly and a blank page displays.                                                            |  |
| 1082            | The QuickLinks portal can include an Add Invoice link. Previously, this link was presented<br>to, and was usable by, users who do not have permission to access the Financial<br>Management module.                                                                                                    |  |
| 1095            | Previously, the response history for a stand-alone approval that was denied displayed<br>incorrectly on the Analysis tab. The status changes were not sequenced correctly. The<br>Status Changed message displayed as "Waiting to Denied" rather than "Denied."                                            |  |
| 1209            | An error can occur when a user views the list of Active Projects and Requests and then<br>attempts to view the calendar.                                                                                                    |  |
| 1818            | This issue applies to workflow templates that have the Project/Approval Owner can add<br>and/or delete approvers option cleared for any approval, and that are imported into one<br>Marketing Operations system into another.                                                                              |  |
|                 | When such a template are imported, the system-defined approver settings are not imported<br>from the source system. Because the Project/Approval Owner can add and/or delete<br>approvers option is cleared, users cannot add or remove approvers for those approvals.                                     |  |
|                 | To work around this issue, verify that the Project/Approval Owner can add and/or delete<br>approvers option is selected in the workflow templates you import, and add any required<br>users.                                                                                                    |  |
| 2500, 9071      | When the Project Health (Monthly) or Project Health (Trend) report was requested for a<br>large number of projects $($ >750 $)$ , a blank report page sometimes displayed instead of an<br>error message. A blank page sometimes also displayed when users cancelled the Project<br>Health (Trend) report. |  |
| 3545, 5503      | The Percentage Completed value is not updated in the My Health Portlet when users click<br>Refresh. In addition, an error can occur when users click Refresh for this portlet.                                                                                                    |  |
| 5489            | The Project Health (Monthly) report displays only the first 48 characters of project names<br>as labels on the $X$ axis. However, project names in multibyte character sets that are longer<br>than 48 characters do not display.                                                                          |  |
| 6058            | When a user is in spreadsheet view mode on the project Workflow tab and opens an<br>approval task, the system locks the approval. If the user clicks the dialog close icon $(X)$ to<br>close the approval, the lock remains in effect. As a workaround, users can click Cancel to<br>close this dialog.    |  |
| 6182            | When a user attempts to import a workflow template into a project or project template, a<br>list of the workflow templates displays. The creation dates that display for the templates<br>are in the format for the system locale, rather than for the user locale.                                        |  |
| 6236            | The Project Health (Monthly) report (drilldown) includes a title that is not correctly<br>localized. It includes the words "Health Report" in English.                                                                                                    |  |
| 6381            | The system does not validate the values in a workflow template when it is imported into a<br>project template or instance.                                                                                                    |  |

<span id="page-11-0"></span>*Table 2. Defects corrected in Marketing Operations version 9.1.0 (continued)*

| <b>Issue ID</b>        | Description                                                                                                    |  |
|------------------------|----------------------------------------------------------------------------------------------------|--|
| 7367, 7572, 9200, 9235 | The space that is allocated for the labels of icons on the project Workflow tab is not large<br>enough for the text labels of every supported language. As a workaround for labels that<br>are difficult to read because of this problem, place your cursor over the icon to see a<br>tooltip.                                                                                                    |  |
|                        | In addition, icons display in two rows at the top of the project Workflow tab rather than as<br>a single horizontal toolbar.                                                                                                    |  |
| 9314                   | Previously, the dialog for selecting project templates for health rules was not localized. The<br>dialog for selecting project templates for health rules displayed the default rule in English<br>for a user with the Spanish locale setting.                                                                                                    |  |
|                        | The rule now displays in the correct language.                                                                                                    |  |
| 9311                   | If the pt_BR locale is selected during the installation of Marketing Operations, an error<br>occurs.                                                                                                    |  |
| 12741                  | When you click Operations > Tasks and select a task, the project displays on the left side<br>of the window and task details open in a dialog on the right. When you click Return to<br>the Task List on the dialog, an error results.                                                                                                    |  |
| 13604                  | When you add an approval and click Add item(s) to approve, you can specify different<br>types of objects. If you select one of the custom marketing objects on your system, an error<br>results when you save the new approval.                                                                                                    |  |
| 13681                  | During an upgrade from IBM Marketing Operations version 8.x to 9.0.0 using either<br>manual or automatic database setup, a non-fatal error can be reported. This error can occur<br>when the config_migration utility imports the new Marketing Operations configuration<br>properties into Marketing Platform. This error has no functional effect and can be ignored.                                                                    |  |
| DEF062180              | If more than one user designates the same individual as the out-of-office delegate for<br>approvals, an unanticipated situation can occur. When all of those users are out of the<br>office and an approval is sent to them, that approval is delegated for the first out-of-office<br>user only. For subsequent out-of-office users, delegation fails and the message "Delegated<br>user is already a reviewer of the approval" displays. |  |

# **Fixed defects in integrated systems**

This table contains fixed defects in IBM Marketing Operations systems that are integrated with Campaign in version 9.1.0.

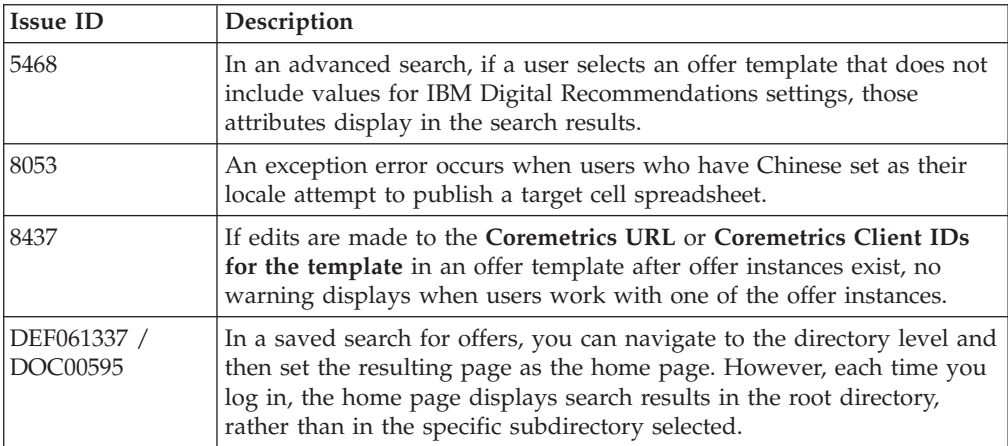

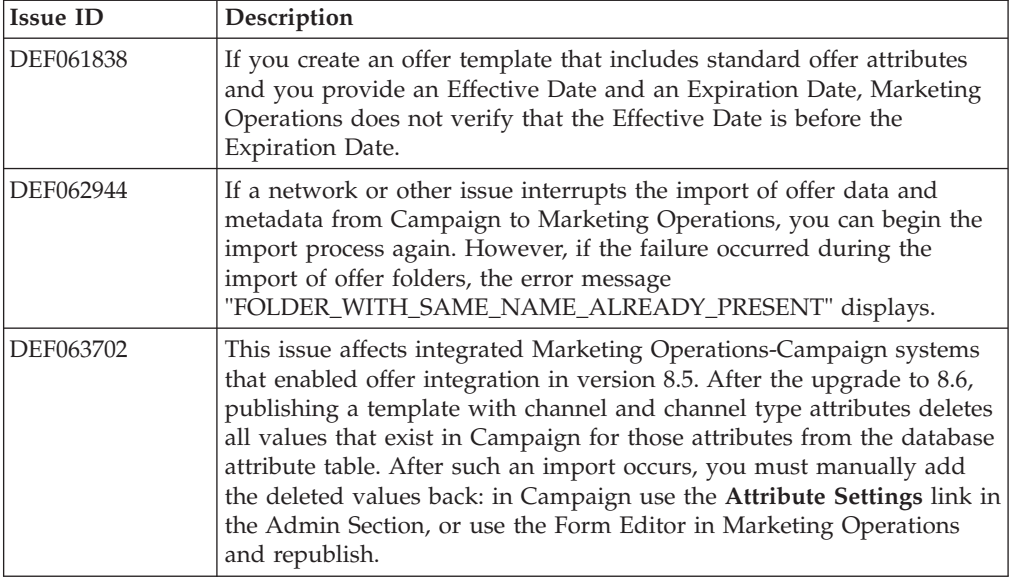

# <span id="page-14-0"></span>**Chapter 4. Known issues**

This table contains known issues in IBM Marketing Operations version 9.1.0.

*Table 3. Known issues in Marketing Operations version 9.1.0*

| <b>Issue</b>                                                                                                    | <b>Issue ID</b> | Description                                                                                                    |
|----------------------------------------------------------------------------------------------------|-----------------|----------------------------------------------------------------------------------------------------|
| NOT EXISTS produces<br>duplicate results in DB2®<br>v10.1                                                                          | N/A             | In systems that use DB2 v10.1, the NOT EXISTS operator produces<br>duplicate results. Results can be incorrect for queries that include a NOT<br>EXISTS clause.                                                                                                    |
|                                                                                                    |                 | As a workaround, you can set the DB2_ANTIJOIN registry parameter to NO<br>and restart the DB2 server. For example,<br><db2-home>\BIN&gt;db2set DB2_ANTIJOIN=NO</db2-home>                                                                                                    |
| Error on Return to<br>Previous Page                                                                                                | 1054            | An error results when a user with no security permissions clicks Return to<br>Previous Page on the Dashboard.                                                                                                    |
| Unable to add forms<br>with accented characters.                                                                                   | 8027            | Users cannot add forms with accented characters in the form name or<br>table name fields.                                                                                                    |
| Daylight Savings Time<br>can cause times to<br>display differently in<br>Marketing Platform and<br>Marketing Operations.           | 49742           | The user settings page shows time zones from a static list, but time offset<br>info for users is generated using Java™ APIs. Marketing Platform does not<br>consider Daylight Savings Time. Therefore, Marketing Platform and<br>Marketing Operations sometimes off by an hour when Daylight Savings<br>Time is turned ON.                                                                         |
| When Marketing<br>Operations is deployed<br>on the default SSL port,<br>some recent links do not                                   | 66673           | When Marketing Operations is deployed on the default SSL port, some of<br>the recent links on some administration pages do not work. Recent links<br>for users and non-administration functions do work.                                                                                                    |
| work.                                                                                                    |                 | To work around this issue, navigate through the normal UI instead of<br>using recent links for these administration pages                                                                                                    |
| SOAP based Markups<br>are not supported on<br>Adobe Professional XI on<br>Windows 7 and 8 using                                    | 71602           | Adobe XI does not support SOAP based APIs for doing markups in<br>Internet Explorer. This problem impacts Windows 7 and 8 OS and IE<br>browsers 9, 10. This feature works on MacOS with Safari browser.                                                                                                    |
| Internet Explorer.                                                                                                    |                 | To work around this issue, use Adobe X on Windows 7 and 8 OS for<br>SOAP based markups.                                                                                                    |
| An error occurs in the<br>fill-down feature of the<br>workflow if user selects<br>localized user or team.                          | 71853           | In some non-English locales, on the workflow page, the cell fill-down<br>feature does not save values if the users or teams have special characters<br>in their names. Special characters include: "^," "%," and "&."                                                                                                    |
| On Microsoft Internet<br>Explorer 9 & 10<br>browsers, Marketing<br>Operations supports a<br>zoom level of up to<br>150%.           | 72048           | Above 150% zoom, user interface rendering problems might occur.                                                                                                    |
| Importing templates and<br>adding attachments<br>might cause errors when<br>WebLogic 12c is installed<br>with a generic installer. | 91446           | A user trying to import sample templates and add attachments on<br>Marketing Operations objects might encounter errors. This issue appears<br>only when WebLogic 12c is installed using a generic installer instead of a<br>OS specific installer.<br>To work around this issue, WebLogic 12c must always be installed with a<br>OS specific installer for Windows Server OS, Solaris, Linux, etc. |

| Issue                                                                                                    | <b>Issue ID</b> | Description                                                                                                    |
|----------------------------------------------------------------------------------------------------|-----------------|----------------------------------------------------------------------------------------------------|
| User time zone is not<br>displayed for the<br>recipient in the Project<br>Request Edit mode.                              | 91709           | The name of the recipient in the Project Request Edit mode does not<br>display the user's time zone. The user's time zones can be seen in Project<br>Request View mode.                                                                                                    |
| When zoom feature of<br>the Calendar object is<br>used, the view does not<br>show the current Quarter<br>and Month values | 91722           | On the Calendar object, when a user zooms from the weekly view to a<br>more granular timeline option, the correct span of weeks is not displayed.<br>In Quarterly view, Quarter 1 is displayed on screen instead of the current<br>quarter. In Monthly view, January is displayed for the Monthly view<br>instead of the current month. |

<span id="page-15-0"></span>*Table 3. Known issues in Marketing Operations version 9.1.0 (continued)*

# **Known issues in integrated Marketing Operations-Campaign systems**

This table contains known issues that affect IBM Marketing Operations systems that are integrated with Campaign in version 9.1.0.

*Table 4. Known issues in integrated Marketing Operations-Campaign version 9.1.0*

| <b>Issue</b>                                                                                                    | <b>Issue ID</b> | Description                                                                                                    |
|----------------------------------------------------------------------------------------------------|-----------------|----------------------------------------------------------------------------------------------------|
| <b>Marketing Operations</b><br>offers cannot be<br>associated with<br>eMessage assets from<br>Marketing Operations. | N/A             | After you create an offer in Marketing Operations and publish it to<br>Campaign, the offer can only be looked up and related to the asset<br>ineMessage. You cannot associate offers with eMessage from<br>Marketing Operations.                              |
| The Interact offer<br>suppression<br>functionality is only<br>available on Campaign<br>offers.                      | N/A             | Marketing Operations offers support only two attributes of Interact<br>: Interaction Point ID and Interaction Point Name. The offer<br>suppression functionality in Interact is only available on offers<br>made in Campaign, not on offers made in Interact. |

# <span id="page-16-0"></span>**Chapter 5. Known limitations**

This table contains known limitations in IBM Marketing Operations version 9.1.0.

*Table 5. Known limitations in Marketing Operations version 9.1.0*

| Issue                                                                                                    | <b>Issue ID</b> | Description                                                                                                    |
|----------------------------------------------------------------------------------------------------|-----------------|----------------------------------------------------------------------------------------------------|
| Multiple scroll bars for<br>dashboard portlets                                                                                          | 3066            | If you reduce the size of the browser window, dashboard portlets can<br>display with two scroll bars. Both Marketing Operations and Marketing<br>Platform add the scroll bar control.                                                                                                    |
| Projects and subprojects<br>must be cleared manually                                                                                    | 5817            | When you request the Project Health (Monthly) report, you can select<br>the Projects and Sub Projects to include. If you select a value in either<br>of these lists, and then want to make other selections, you must clear all<br>of the projects or subprojects before you make your other selections.                                                                                                    |
| Relevant products related<br>to offers from Campaign<br>are not migrated over to<br><b>Marketing Operations</b>                         | 62333           | Campaign offers have a relevant products feature, Marketing Operations<br>offers does not have this feature. Therefore, relevant products are not<br>migrated from Campaign to Marketing Operations.                                                                                                    |
| Exception when<br>comments exceed the<br>defined limit                                                                                  | DEF062980       | A database exception occurs when a user enters a text string into a field<br>that exceeds the limit imposed by the database. For example, on a<br>system that uses a DB2 database, an attempt to save a project description<br>of longer than 1,048,576 results in an error. This limitation is imposed by<br>the database server.                                                                                                    |
| Safari browser downloads<br>data migration files<br>directly to downloads<br>folder                                                     | DEF063699       | When you perform a data migration import while using Marketing<br>Operations with the Safari browser, you are not prompted for a<br>destination folder. Imported files are downloaded directly to the folder<br>designated for downloads in Safari.                                                                                                    |
| Users cannot add<br>marketing objects in<br>languages other than<br>English                                                             | DEF057079       | Marketing Operations does not allow multibyte characters in the<br>marketing object type name.                                                                                                    |
| Unable to add forms or<br>templates with<br>non-English characters in<br>the form name, form<br>attribute name, or table<br>name fields | DEF057100       | Form and template fields with non-English characters cannot be saved.                                                                                                    |
| The task pane allows<br>users to edit the Summary<br>tab even if the project is<br>canceled or completed                                | DEF057121       | If a project is canceled or completed on the Summary tab while the task<br>pane is open at the right side of the page, you can continue to edit<br>project forms in the task pane, even though it is no longer active.                                                                                                    |
| Primary key violation<br>when a legacy metrics<br>template is mapped to<br>new template                                                 | DEF057563       | In Marketing Operations version 8.5.0, the external metrics editor was<br>moved into the application. Metrics templates created in version 8.5.0<br>must specify a type, which corresponds to plans, programs, or projects.                                                                                                    |
|                                                                                                    |                 | Although Marketing Operations keeps legacy metrics templates for use<br>with plan, program, or project templates created before version 8.5.0,<br>these legacy metrics templates cannot be used in new object templates<br>because they do not have this type information. When creating new<br>plan, program, or project templates, users must select a metrics template<br>that has the same type. If users need to use a legacy metrics template in<br>a new object template, they must recreate it using the new internal<br>metrics configuration feature. |

*Table 5. Known limitations in Marketing Operations version 9.1.0 (continued)*

| Issue                                                                                                    | <b>Issue ID</b>         | Description                                                                                                    |
|----------------------------------------------------------------------------------------------------|-------------------------|----------------------------------------------------------------------------------------------------|
| Default dates on the grid<br>do not always localize<br>correctly                                             | DEF057605,<br>DEF040170 | The date selection control for grids is not localized for non-English<br>locales, so the default value for a grid date attribute is not always<br>populated for some non-English language locales (such as Japanese).                                                                                                    |
| A reviewer who has not<br>yet responded cannot<br>continue an "On Hold"<br>Approval from right task<br>pane  | DEF057650               | If a reviewer has not responded to an approval in the On Hold state,<br>then the task pane on the right cannot be used to continue that approval.<br>The Approve, Approve w/changes, and Deny buttons display for the<br>approval in the task pane, but the continue and cancel buttons do not<br>display. In contrast, an approver who has already responded to the<br>approval can continue it from right pane.<br>This scenario occurs because the buttons on the right pane are driven by                                                                                                    |
|                                                                                                    |                         | the role of the user: Approver or Approval owner. If the approver and<br>the owner are the same user, approver actions take precedence.                                                                                                    |
| Formulas for computing<br>metrics must be in<br>English                                                      | DEF057660               | When adding metrics to metrics templates, the user can specify them as<br>Planned or Rollup. If the user enters a formula in the Computed by<br>Formula field, the formula must be in English. An error results if a user<br>enters a translated string instead of ROLLUP.                                                                                                    |
| Metrics formulas are not<br>validated                                                                        | DEF057726               | If an invalid formula is specified for a metric, an exception error results<br>when Marketing Operations finalizes values entered on the Tracking tab<br>of an object instance that uses the metric. Please see the product<br>documentation for information about valid operators and operands.                                                                                                    |
| Groups do not upgrade in<br>custom forms with<br>database table names that<br>use uppercase                  | DEF058551               | This limitation applies to installations that upgrade from 7.5.x to 8.5 and<br>then to 9.0 (a two-step process). Custom forms that include attributes in<br>custom groups and that include an uppercase character in the form table<br>name do not upgrade correctly. The custom groups are deleted and the<br>attributes are moved to the default group.                                                                                                    |
| Offers are not available in<br>the Marketing Object<br>Type dropdown when<br>adding a SSOR/MSOR<br>attribute | DEF059340               | Marketing Operations version 8.5 has a default marketing object 'Offers'<br>(uap_sys_default_offer_comp_type) for integration with Campaign's<br>offer management. If a single-select object reference attribute referring to<br>the marketing object type "Offers" is created with the auto-create option,<br>it causes problems since some essential fields (for example: Campaign<br>offer code) are not generated with the auto-created offers. To avoid these<br>subsequent problems, the SSOR and MSOR attributes are not allowed to<br>refer to Offers. Offers are not made available in the 'Marketing Object<br>Type' dropdown while adding a SSOR/MSOR attribute. |
| Limitations in importing<br>offer templates                                                                  | DEF059793               | Offer templates are not imported in the following cases.<br>An offer template with the same ID exists.<br>• An offer template with the same ID was published and deleted.<br>• Any form with same name is used in an offer template.                                                                                                    |
| Require reason for<br>denying an approval<br>feature cannot be disabled                                      | N/A                     | When Marketing Operations is configured to require a reason when<br>users deny an approval, users must select a value for the deny reason.<br>After users begin to use this feature, the system cannot be re-configured<br>to disable this feature.                                                                                                    |

# <span id="page-18-0"></span>**Chapter 6. IBM Marketing Operations Reports Package**

### **About the IBM Marketing OperationsReports Package**

The IBM Marketing Operations Reports Package delivers an IBM Cognos® model, a set of IBM Cognos reports, and a set of IBM Cognos report portlets.

Specification documents for the provided reports are installed automatically along with the Reports Package, in the ReportsPackMarketingOperations/ cognos*<version>*/docs/ path.

To access the following cross-object reports after the Marketing Operations Reports Package is installed, click **Analytics > Operational Analytics**:

- Marketing Activity Report
- Overdue Milestone Report
- Program Tasks and Milestones
- Project Health (Monthly)
- Project Health (Trend)
- Project On Time Analysis
- Project Performance Crosstab (Custom)
- Project Performance Summary
- Project Performance Summary (Custom)
- Project Tasks
- Resource Task Load
- Resource Utilization Summary
- System Programs
- System Projects
- System Users
- Task On Time Analysis
- Vendor Spend Summary
- Deny Reason Analysis Report for Workflow Approvals
- Deny Reason Analysis Report for Standalone Approvals

To access single-object reports, click the object name then on the Analysis tab use the **Report Type** list. The single-object reports available from the Analysis tab are:

#### **For plans:**

• Budget Summary by Quarter

#### **For programs:**

- Invoice Summary List
- Budget Summary by Quarter

#### **For projects:**

- All revisions
- Approval Responses
- Invoice Summary List
- Marketing Object Cross-Reference
- Approval and Compliance Listing
- Budget Summary by Quarter
- Detailed Expense Breakout

#### **For teams:**

- Revision History
- Work Assigned to Team
- Work Assigned to Team Member

Administrators can review and enable report portlets by clicking **Settings > Dashboard Portlets**. Users create dashboards and add report portlets to them on the Dashboard tab.

- My Approval Summary
- My Task Summary
- Budget by Project Type
- Completed Projects by Quarter
- Forecast by Project Type
- Marketing Financial Position
- Projects Requested and Completed
- Spend by Project Type
- Manager Approval Summary
- Projects by Project Type
- Projects by Status
- Manager Task Summary
- My Tasks
- Approvals Awaiting Action
- My Active Projects
- My Requests
- My Alerts
- Projects Over Budget
- Manage My Tasks
- My Project Health

## **New features and changes**

The monthly and trend reports for Project Health, the Deny Reason Analysis Reports for workflow and stand-alone approvals, and the My Project Health report portlet are new in this release.

### **Known issues**

There are no known issues in this release.

# <span id="page-20-0"></span>**Chapter 7. IBM Marketing Operations-Campaign Reports Package**

### **About the IBM Marketing Operations-Campaign Reports Package**

The IBM Marketing Operations-Campaign Reports Package delivers a set of reports that combine information from both Marketing Operations and Campaign. The reports in this package retrieve data from the Campaign system tables. To use these reports, you must enable Marketing Operations-Campaign integration and install both the IBM Campaign Reports Package and the IBM Marketing Operations Reports Package.

Specification documents for the provided reports are installed automatically along with this Reports Package, in the ReportsPackCampaignMarketingOperations/ cognos*<version>*/docs/ path.

The reports package contains the following IBM Cognos reports.

- Campaign Cell Financial Comparison
- Campaign Offer Financial Comparison
- Campaign Offer by Channel Financial Comparison

You can run these reports as cross-object reports by clicking **Analytics > Operational Analytics**, or as single-object project reports by clicking a project name, then on the Analysis tab use the **Report Type** list.

## **New features and changes**

There are no new features or changes to the IBM Cognos reports in this release.

### **Known issues**

*Table 6. Known issues in IBM Marketing Operations-Campaign Reports Package*

| Issue                                                                                                    | <b>Issue ID</b> | Description                                                                                                    |
|----------------------------------------------------------------------------------------------------|-----------------|----------------------------------------------------------------------------------------------------|
| Campaign Offer<br>Financial Comparison<br>report is displayed<br>blank if campaign is<br>assigned an offer with | DEF046423       | If a campaign project's linked campaign contains a flowchart<br>configured with cells assigned to an offer that has no offer<br>attributes, the report is displayed blank. For this report to display<br>correctly, offers assigned to cells must contain the following<br>attributes: |
| no attribute                                                                                                    |                 | • Offer fixed cost<br>Offer fulfillment cost                                                                                                    |
|                                                                                                    |                 | Response revenue                                                                                                    |

# <span id="page-22-0"></span>**Chapter 8. Before you contact IBM technical support**

If you encounter a problem that you cannot resolve by consulting the documentation, your company's designated support contact can log a call with IBM technical support. Use these guidelines to ensure that your problem is resolved efficiently and successfully.

If you are not a designated support contact at your company, contact your IBM administrator for information.

### **Information to gather**

Before you contact IBM technical support, gather the following information:

- v A brief description of the nature of your issue.
- Detailed error messages that you see when the issue occurs.
- Detailed steps to reproduce the issue.
- Related log files, session files, configuration files, and data files.
- Information about your product and system environment, which you can obtain as described in "System information."

#### **System information**

When you call IBM technical support, you might be asked to provide information about your environment.

If your problem does not prevent you from logging in, much of this information is available on the About page, which provides information about your installed IBM applications.

You can access the About page by selecting **Help > About**. If the About page is not accessible, check for a version.txt file that is located under the installation directory for your application.

#### **Contact information for IBM technical support**

For ways to contact IBM technical support, see the IBM Product Technical Support website: [\(http://www.ibm.com/support/entry/portal/open\\_service\\_request\)](http://www.ibm.com/support/entry/portal/open_service_request).

**Note:** To enter a support request, you must log in with an IBM account. This account must be linked to your IBM customer number. To learn more about associating your account with your IBM customer number, see **Support Resources > Entitled Software Support** on the Support Portal.

# <span id="page-24-0"></span>**Notices**

This information was developed for products and services offered in the U.S.A.

IBM may not offer the products, services, or features discussed in this document in other countries. Consult your local IBM representative for information about the products and services currently available in your area. Any reference to an IBM product, program, or service is not intended to state or imply that only that IBM product, program, or service may be used. Any functionally equivalent product, program, or service that does not infringe any IBM intellectual property right may be used instead. However, it is the user's responsibility to evaluate and verify the operation of any non-IBM product, program, or service.

IBM may have patents or pending patent applications covering subject matter described in this document. The furnishing of this document does not grant you any license to these patents. You can send license inquiries, in writing, to:

IBM Director of Licensing IBM Corporation North Castle Drive Armonk, NY 10504-1785 U.S.A.

For license inquiries regarding double-byte (DBCS) information, contact the IBM Intellectual Property Department in your country or send inquiries, in writing, to:

Intellectual Property Licensing Legal and Intellectual Property Law IBM Japan, Ltd. 19-21, Nihonbashi-Hakozakicho, Chuo-ku Tokyo 103-8510, Japan

The following paragraph does not apply to the United Kingdom or any other country where such provisions are inconsistent with local law: INTERNATIONAL BUSINESS MACHINES CORPORATION PROVIDES THIS PUBLICATION "AS IS" WITHOUT WARRANTY OF ANY KIND, EITHER EXPRESS OR IMPLIED, INCLUDING, BUT NOT LIMITED TO, THE IMPLIED WARRANTIES OF NON-INFRINGEMENT, MERCHANTABILITY OR FITNESS FOR A PARTICULAR PURPOSE. Some states do not allow disclaimer of express or implied warranties in certain transactions, therefore, this statement may not apply to you.

This information could include technical inaccuracies or typographical errors. Changes are periodically made to the information herein; these changes will be incorporated in new editions of the publication. IBM may make improvements and/or changes in the product(s) and/or the program(s) described in this publication at any time without notice.

Any references in this information to non-IBM websites are provided for convenience only and do not in any manner serve as an endorsement of those websites. The materials at those websites are not part of the materials for this IBM product and use of those websites is at your own risk.

IBM may use or distribute any of the information you supply in any way it believes appropriate without incurring any obligation to you.

Licensees of this program who wish to have information about it for the purpose of enabling: (i) the exchange of information between independently created programs and other programs (including this one) and (ii) the mutual use of the information which has been exchanged, should contact:

IBM Corporation 170 Tracer Lane Waltham, MA 02451 U.S.A.

Such information may be available, subject to appropriate terms and conditions, including in some cases, payment of a fee.

The licensed program described in this document and all licensed material available for it are provided by IBM under terms of the IBM Customer Agreement, IBM International Program License Agreement or any equivalent agreement between us.

Any performance data contained herein was determined in a controlled environment. Therefore, the results obtained in other operating environments may vary significantly. Some measurements may have been made on development-level systems and there is no guarantee that these measurements will be the same on generally available systems. Furthermore, some measurements may have been estimated through extrapolation. Actual results may vary. Users of this document should verify the applicable data for their specific environment.

Information concerning non-IBM products was obtained from the suppliers of those products, their published announcements or other publicly available sources. IBM has not tested those products and cannot confirm the accuracy of performance, compatibility or any other claims related to non-IBM products. Questions on the capabilities of non-IBM products should be addressed to the suppliers of those products.

All statements regarding IBM's future direction or intent are subject to change or withdrawal without notice, and represent goals and objectives only.

All IBM prices shown are IBM's suggested retail prices, are current and are subject to change without notice. Dealer prices may vary.

This information contains examples of data and reports used in daily business operations. To illustrate them as completely as possible, the examples include the names of individuals, companies, brands, and products. All of these names are fictitious and any similarity to the names and addresses used by an actual business enterprise is entirely coincidental.

#### COPYRIGHT LICENSE:

This information contains sample application programs in source language, which illustrate programming techniques on various operating platforms. You may copy, modify, and distribute these sample programs in any form without payment to IBM, for the purposes of developing, using, marketing or distributing application programs conforming to the application programming interface for the operating platform for which the sample programs are written. These examples have not

been thoroughly tested under all conditions. IBM, therefore, cannot guarantee or imply reliability, serviceability, or function of these programs. The sample programs are provided "AS IS", without warranty of any kind. IBM shall not be liable for any damages arising out of your use of the sample programs.

If you are viewing this information softcopy, the photographs and color illustrations may not appear.

# <span id="page-26-0"></span>**Trademarks**

IBM, the IBM logo, and ibm.com® are trademarks or registered trademarks of International Business Machines Corp., registered in many jurisdictions worldwide. Other product and service names might be trademarks of IBM or other companies. A current list of IBM trademarks is available on the Web at ["Copyright and](http://www.ibm.com/legal/copytrade.shtml) [trademark information"](http://www.ibm.com/legal/copytrade.shtml) at www.ibm.com/legal/copytrade.shtml.

## **Privacy Policy and Terms of Use Considerations**

IBM Software products, including software as a service solutions, ("Software Offerings") may use cookies or other technologies to collect product usage information, to help improve the end user experience, to tailor interactions with the end user or for other purposes. A cookie is a piece of data that a web site can send to your browser, which may then be stored on your computer as a tag that identifies your computer. In many cases, no personal information is collected by these cookies. If a Software Offering you are using enables you to collect personal information through cookies and similar technologies, we inform you about the specifics below.

Depending upon the configurations deployed, this Software Offering may use session and persistent cookies that collect each user's user name, and other personal information for purposes of session management, enhanced user usability, or other usage tracking or functional purposes. These cookies can be disabled, but disabling them will also eliminate the functionality they enable.

Various jurisdictions regulate the collection of personal information through cookies and similar technologies. If the configurations deployed for this Software Offering provide you as customer the ability to collect personal information from end users via cookies and other technologies, you should seek your own legal advice about any laws applicable to such data collection, including any requirements for providing notice and consent where appropriate.

IBM requires that Clients (1) provide a clear and conspicuous link to Customer's website terms of use (e.g. privacy policy) which includes a link to IBM's and Client's data collection and use practices, (2) notify that cookies and clear gifs/web beacons are being placed on the visitor's computer by IBM on the Client's behalf along with an explanation of the purpose of such technology, and (3) to the extent required by law, obtain consent from website visitors prior to the placement of cookies and clear gifs/web beacons placed by Client or IBM on Client's behalf on website visitor's devices

For more information about the use of various technologies, including cookies, for these purposes, See IBM's Online Privacy Statement at: http://www.ibm.com/ privacy/details/us/en section entitled "Cookies, Web Beacons and Other Technologies."

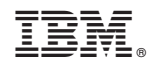

Printed in USA